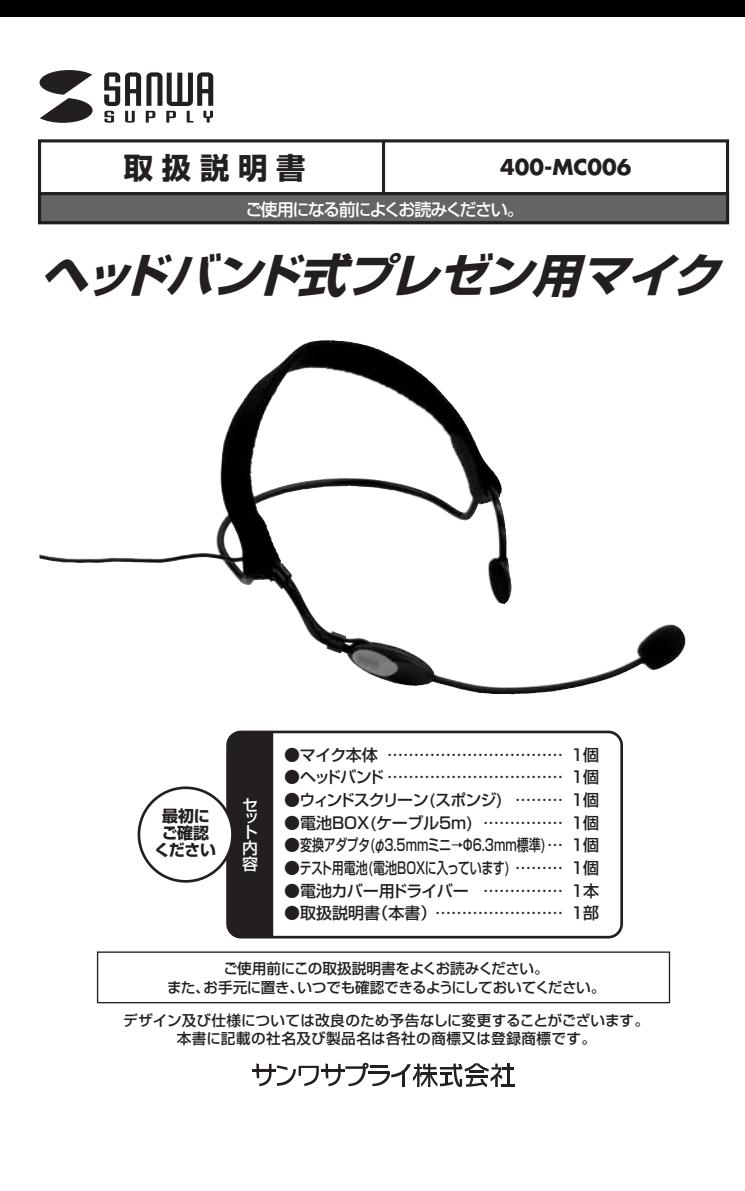

## **1.特長**

- ●動いてもずれにくいヘッドバンドタイプのマイクです。
- 
- ●ロングケーブル(全長6m)でブレゼンや講義、ビデオ撮影に最適です。<br>●パソコンでのビデオチャットやインターネット通話にも対応します。※<br>●マイク端子から電源が供給されない機器にも対応します。※
- ●周りの音を拾いにくい単一指向性マイクを採用しています。
- ※Macには対応しません。

※本製品は、電池駆動です。パソコンなどのプラグパワー方式の機器で使用する場合でも、電力の供 給を受けません。電池がなくなると使用できません。

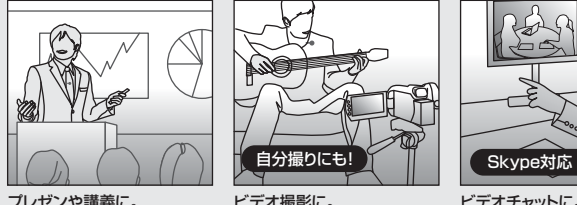

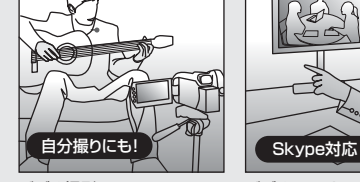

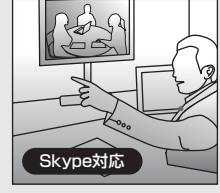

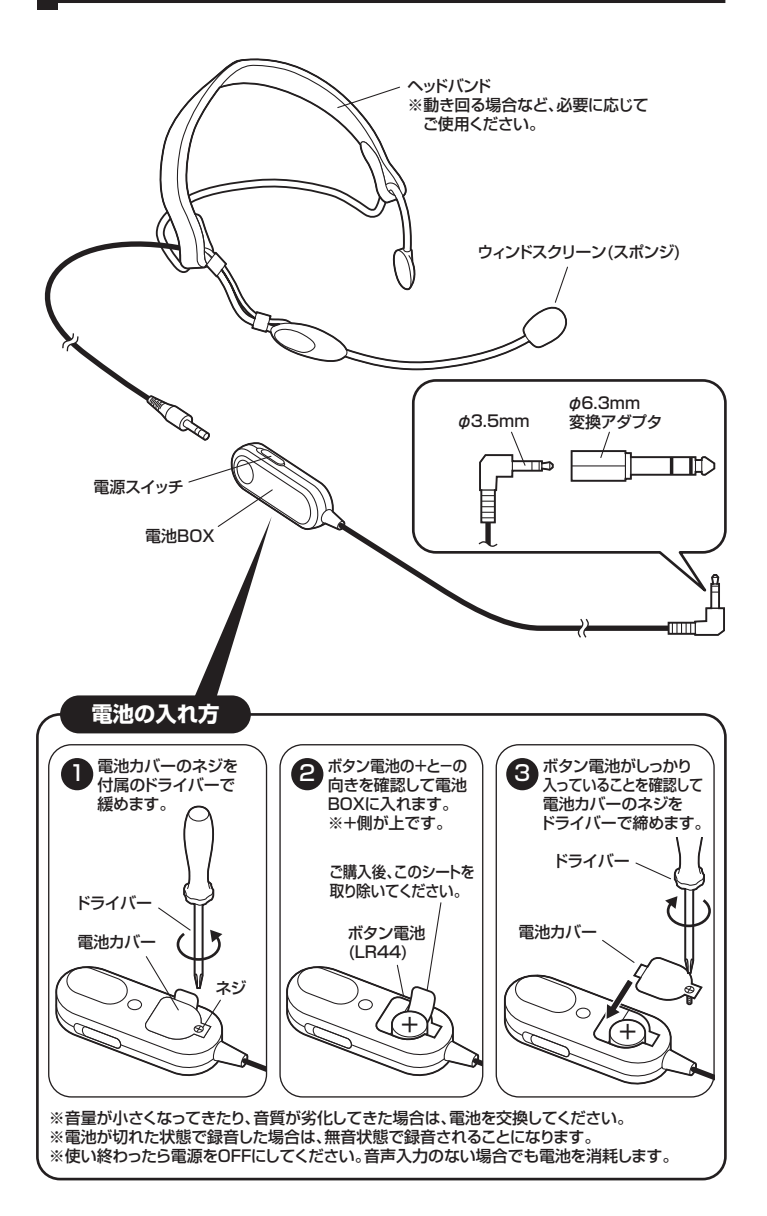

**2.各部の名称**

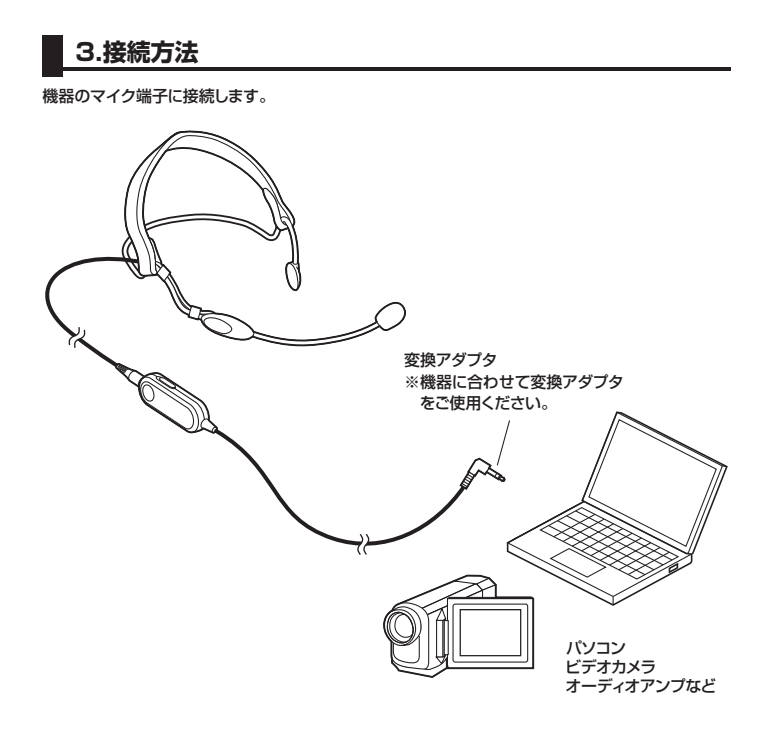

## **4.パソコンでのご使用方法 6.保証規定**

パソコンの電源を入れ、OSが完全に起動してからマイク端子に接続します。

 $\overline{1}$ 

※使用するアプリケーションによっては、アプリケーション側で「オーディオデバイスの設定」をす る必要があります。

## **■ Windows 8・7・Vistaの場合**

❶[スタート]ボタンから[コントロールパネル]をクリックします。

※Windows 8の場合は、カーソルを画面の左下隅に動かして右クリックし、メニューから[コントロールパネ ル]を選択し、[ハードウェアとサウンド]をクリックします。

❷[サウンド]をクリックします。

1993F<br>A1 00 pozini

❸[録音]タブの中のリストからパソコン本体のマイクを選択し、[既 定値に設定(S)]をクリックします。

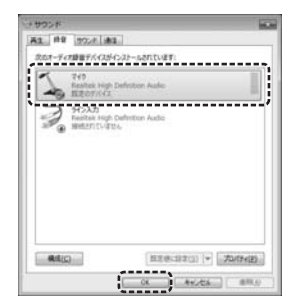

※パソコン本体のマイクの名称はパソコンによって違います。 ※パソコン本体のマイクと接続したマイクが別々に認識される場 合は、接続したマイクを選択してください。

選択したサウンドデバイスに めが付きます。

※既に√がついている場合もあります。<br>※この時、右下の[プロパティ]をクリックし、[レベル]タブを開い<br>- て、レベルが0になってないことを確認してください。

**●[OK]をクリックし、コントロールバネルを終了します。** 

- 1.保証期間内に正常な使用状態でご使用の場合に限り品質を保証しております。
- 万一保証期間内で故障がありました場合は、弊社所定の方法で無償修理いたしますので、保証書 を製品に添えてお買い上げの販売店までお持ちください。 2.次のような場合は保証期間内でも有償修理になります。
- 
- (1)保証書をご提示いただけない場合。 (2)所定の項目をご記入いただけない場合、あるいは字句を書き換えられた場合。
- (3)故障の原因が取扱い上の不注意による場合。 (4)故障の原因がお客様による輸送・移動中の衝撃による場合。
	- (5)天変地異、ならびに公害や異常電圧その他の外部要因による故障及び損傷。
	- 3.お客様ご自身による改造または修理があったと判断された場合は、保証期間内での修理もお受け いたしかねます。
	- 4.本製品の故障、またはその使用によって生じた直接、間接の損害については弊社はその責を負わ ないものとします。
	- 5.本製品を使用中に発生したデータやプログラムの消失、または破損についての保証はいたしかね ます。
	- 6.本製品は医療機器、原子力設備や機器、航空宇宙機器、輸送設備や機器などの人命に関わる設備 や機器、及び高度な信頼性を必要とする設備や機器やシステムなどへの組込みや使用は意図され ておりません。これらの用途に本製品を使用され、人身事故、社会的障害などが生じても弊社はい かなる責任も負いかねます。
	- 7.修理ご依頼品を郵送、またはご持参される場合の諸費用は、お客様のご負担となります。
	- 8.保証書は再発行いたしませんので、大切に保管してください。 9.保証書は日本国内においてのみ有効です。

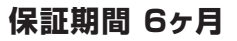

■ Windows XPの場合

## ❶[スタート]ボタンから[コントロールパネル]をクリックします。

❷[サウンドとオーディオ デバイス]をクリックします。

ンドとオーディオ デバイスのプロパティ ■ 11x| <sup>●</sup>[オーディオ]タブをクリックします。 

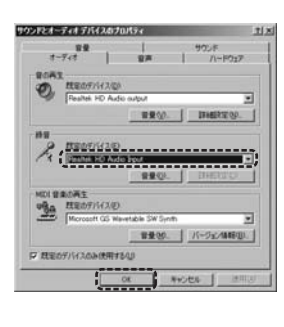

**5.仕様**

<mark>ープト 式 コンデンサータイプ</mark><br>- 向けの性 単一指向性 性 単一指向性 周波数特性 100Hz~15KHz インピーダンス 1.5kΩ±30%

入力感度 -50dB±3dB(0dB=1V/Pa 1KHz)

形 状 Ø3.5mmミニプラグ

**ケーブル 全長約6m** 

電 源 電池:LR44×1個(連続使用時間:約100時間) ※理論値

対 応 機 種 | マイク入力端子を持つWindowsバソコン、ビデオカメラ、オーディオアンプなど 付属品 ヘッドバンド、ウィンドスクリーン(スポンジ)、電池BOX(ケーブル5m)、 変換アダプタ(φ3.5mmミニ→φ6.3mm標準)、テスト用電池、ドライバー

- ●[録音]の[既定のデバイス]からパソコン本体のマイクを選択し
- ます。 ※パソコン本体のマイクの名称はパソコンによって違います。 ※この時、[音量(O)]をクリックして、音量とミュート(消音)にチェッ このは、「自量(ロ)」でフラフラして、自量とこ

 $\bigcirc$ [OK]をクリックし、コントロールバネルを終了します。

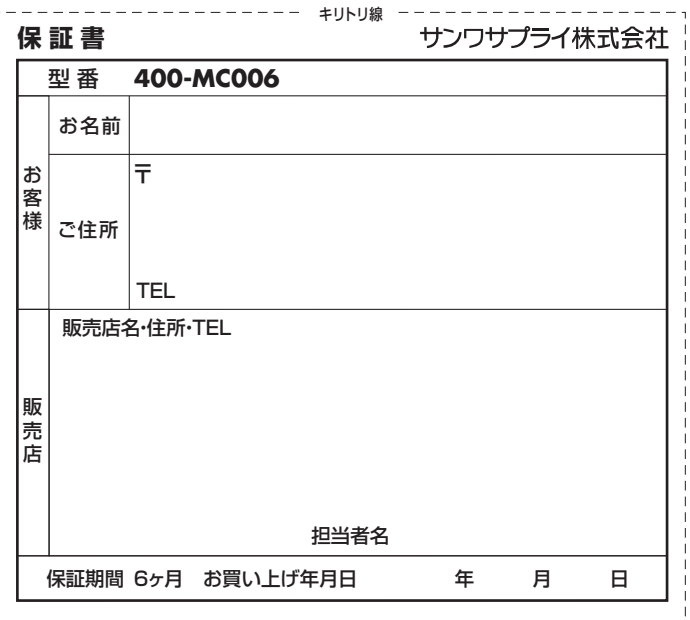

本取扱説明書の内容は、予告なしに変更になる場合があります。

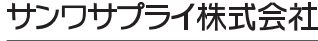

サンワダイレクト / 〒700-0825 岡山県岡山市北区田町1-10-1 TEL.086-223-5680 FAX.086-235-2381